# BUFFALO

# 取扱説明書 *BSMLU04*シリーズ

お使いになる前に、梱包内容、製品各部の名称や対応OS、製 品仕様をパッケージでご確認ください。もし不足しているもの があれば、お買い求めの販売店にご連絡ください。

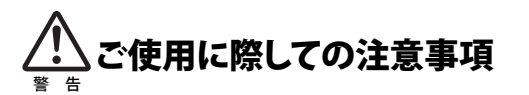

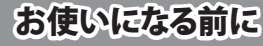

本製品を安全にお使いいただくため、下記注意事 項を必ずお守りください。

・本製品を次の場所に設置しないでください。感電・火災の原因 になったり、製品に悪影響を与える場合があります。 強い磁界・静電気・震動が発生するところ、平らでないところ、直射日 光があたるところ、火気の周辺または熱気のこもるところ、漏電・漏水 の危険があるところ、油煙、湯気、湿気やホコリの多いところ ・本製品を落としたり、強い衝撃を与えたりしないでください。 ・本製品の分解や改造や修理を自分でしないでください。 ・本製品を廃棄するときは地方自治体の条例に従ってください。 ・異常を感じた場合は、即座に使用を中止し、弊社テクニカルサ ポートセンターまたはお買い上げの販売店にご相談ください。

> この約款は、お客様が購入された弊社製品について、修理に関する保証の条件等を規定するものです。お客様<br>が、この約款に規定された条項に同意頂けない場合は保証契約を取り消すことができますが、その場合は、ご<br>購入の製品を使用することなく販売店または弊社にご返却下さい。なお、この約款により、お客様の法律上の 権利が制限されるものではありません。 第1条(定義)

1 この約款において、「保証書上はは、保証期間に製品が故障した場合に弊社が修理を行うことを約し<br>2 この約款において、「検定」とは、お客様が正しい使用方法に基づいて製品を作動させた場合であっ<br>- ても、製品が正常に機能しない状態をいいます。<br>- ても、製品が正常に機能にない状態をいいます。<br>3 この約款において、「無償保証」とは、この約款に規定された条件により、弊社がお客様に対し無償修<br>4 この約款において、「有償修理」とは、製品が故障

- お客様から費用を頂戴して弊社が行う当該故障個所の修理をいいます。<br>6 この約款において、「製品」とは、弊社が販売に際して梱包されたもののうち、本体部分をいい、付属<br>- 品および添付品などは含まれません。

### マウスご使用時の注意

・ 本製品は、不可視レーザーを使用しているため、目に障害をきた ーマスHHOSS(1995)<br>すことのないclass1該当品ですが、レーザー発光部分を直視す ることは避けてください。

・ センサー部分を汚したり、傷つけたりしないでください。

第2条(無償保証) 1 製品が故障した場合、お客様は、保証書に記載された保証期間内に弊社に対し修理を依頼することをより放職に放送し、これを提供することができます。<br>ても、無償保証の適用を受けることができます。但し、次の各号に掲げる場合は、保証期間内であっても無償保証の適用を受けることができません。<br>2 修理をで依頼される際に保証書をご提示頂けない場合。<br>3 ご提示頂いた保証書が、製品名および製品シリアルNo.等の重要事項が未記入または修正されてい<br>3 ごと

保証契約約款

1 お客様がご購入された製品について、弊社に故意または重大な過失があった場合を除き、債務不履<br>- 行または不法行為に基づく損害賠償責任は、当該製品の購入代金を限度と致します。<br>2 お客様がご購入された製品について、隠れた環礁があった場合は、この約款の規定にかかわらず、無償にて当該環礁を<br>- 修補しまける保証は、お客様がご購入された製品の機能に関するものであり、ハードディスク等のデータ<br>3 弊社における保証は、お客様がご購入された製品の機 記憶装置について、記憶されたデータの消失または破損について保証するものではありません。 第5条(有効範囲)

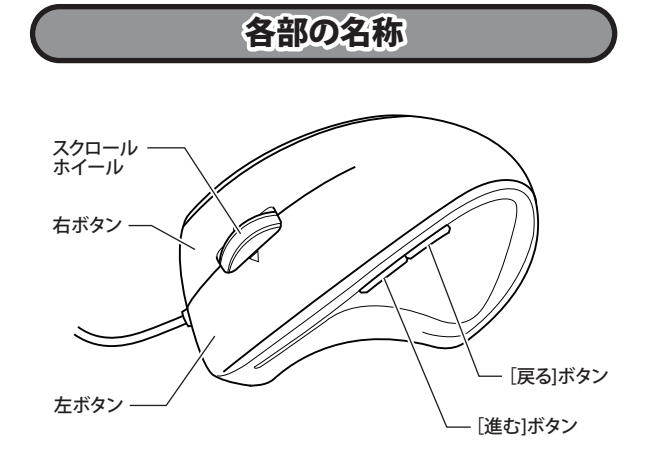

第3条(修理) この約款の規定による修理は、次の各号に規定する条件の下で実施します。

1 修理のご依頼時には製品を弊社テクニカルサポートセンターにご送付ください。テクニカルサポートセンターについ<br>- ては各製品添付のマニュアル(電子マニュアルを含みます)またはパッケージをご確認ください。尚、送料は送付元負<br>- 担とさせていただきます。また、ご送付時には宅配便など送付控えが残る方法でご送付ください。郵送は固くお断り致

BSMLU04シリーズ 取扱説明書 KM00-0081-00 株式会社 バッファローコクヨサプライ 初版発行 2009/6/13

します。 2 修理は、製品の分解または部品の交換もしくは補修により行います。但し、万一、修理が困難な場合

または修理費用が製品価格を上回る場合には、保証対象の製品と同等またはそれ以上の性能を有する他の製品と交換する事により効応させて頂く事があります。<br>3 ハードディスク等のデータ記憶装置またはメディアの修理に際しましては、修理の内容により、ディス<br>3 ハードディスク等のデータ記憶装置またはメディアの修理に際しましては、修理の内容により、ディス<br>しますが、修理の際、弊社は記憶されたデータについてバックアップを作成いたしません。また、弊社<br>は当

(6) プログラムフォルダ先の選択をして[次へ (N)>]をクリックすると インストールを開始します。 BUFFALO BSMLU04 のセットアップ

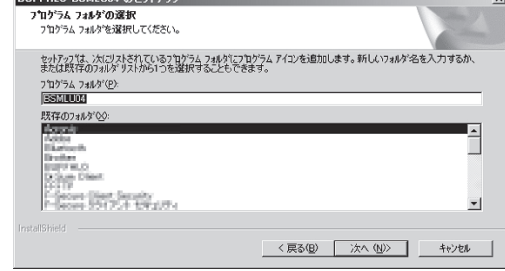

ますが、 修理をご依頼された際にお客様からお知らせ頂ければ、旧部品等を返品いたします。但し、 部品の性質上ご意向に添えない場合もございます。

第4条(免責事項)

この約款は、日本国内においてのみ有効です。また海外でのご使用につきましては、弊社はいかなる保 証もいたしません。

・ 製品の仕様、デザイン、および本書の内容については、改良のため予告なしに変更 - される場合があり、現に購入された製品とは一部異なることがあります。<br>・BUFFALO™は、株式会社メルコホールディングスの商標です。本書に記載されてい<br>- る他社製品名は、一般に各社の商標または登録商標です。本書では、™、®、©などの マークは記載していません。

本製品はパソコンのUSBポートに接続して使用します。 OSを起動すると、自動的にドライバーがインストールされ、すぐに ご使用いただけます。

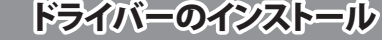

## 横スクロールボタン割り当ての設定

- ・ Windows Vistaをお使いの場合は、インストール  $\mathbb{Z}$ 中に「認識できないプログラムがこのコンピュータ 注意 へのアクセスを要求しています」や「続行するには あなたの許可が必要です」というメッセージが表示 されることがあります。その場合は、[許可]または [続行]をクリックして、インストールを続行してくだ さい。
	- ・ ドライバーをインストールする前に、本製品をパソ コンに取り付けてください。また、ドライバーをイン ストールする際、本製品以外のマウスをパソコンに 接続しないでください。
	- ・ このマウス用ドライバーをアップデートする際は、 既に入っているこのマウス用ソフトウェアを、必ずア ンインストールした後に行ってください。
- (1) パソコンにドライバーCDを入れます。
	- ※ Windows Vistaをお使いの場合、CDをセットした際に「自動再 生」画面が表示されることがあります。その場合は、[フォルダ ーを開いてファイルを表示]をクリックし、手順(3)へ進んでく ださい。
- (2) マイコンピュータ内のCD-ROMドライブをダブルクリックします。
- (3) 開いたフォルダー内の[Setup.exe]をダブルクリックします。
- (4) Install Shield が起動し、以下の画面になります。[次へ (N)>]をクリ ックします。

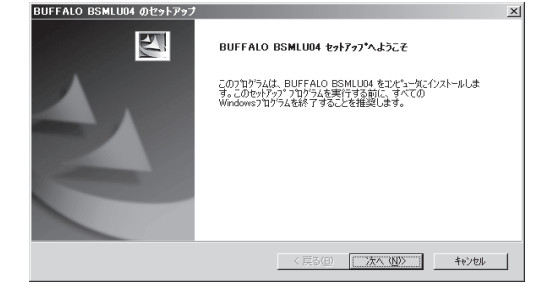

付属のドライバーCDからソフトウェアをインストールすると、横 スクロールおよびボタン割り当てが使用できるようになります。 以下の手順でインストールしてください。

(5) インストール先の選択をして[次へ (N)>]をクリックします。

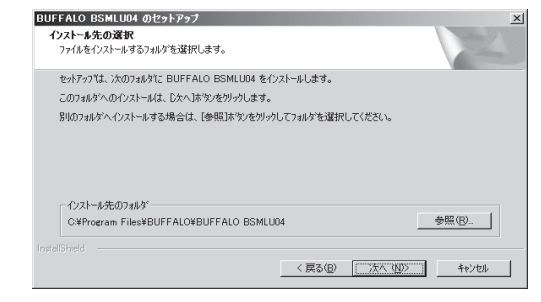

タスクトレイにマウスドライバー が常駐します。

#### アンインストールは以下の **a) b)** どちらかの方法で行えます。

### アンインストール

#### **<おことわり>**

アプリケーションによっては、OS標準のマウス設定(コント ロールパネル)が優先され、本製品のドライバーで行った 設定が有効にならないことがあります。ご注意ください。

裏面につづく

- (8) マウスドライバーを起動して、各種設定を行ってください。プログ ラムの起動は、以下の **a) b)** どちらかの方法で行えます。
	- **a)** [スタート]-[(すべての)プログラム]-[Buffalo]-[BSMLU04] -[BSMLU04]の順にクリックします。
- **b)** タスクトレイのマウスドライバーアイコンを左クリックして、 [マウス設定]を選択します。

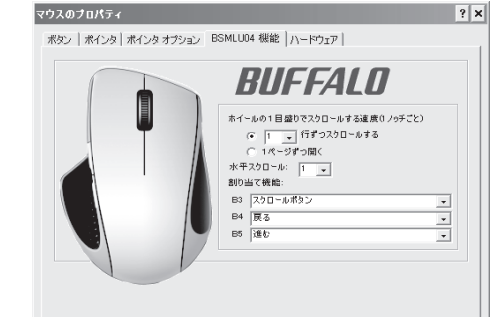

OK キャンセル |

- **a)** [スタート]-[(すべての)プログラム]-[Buffalo]-[BSMLU04]- [Uninstall]の順にクリックします。 画面の指示に従って、アンインストールを行います。
- **b)** コントロールパネルの[プログラムの追加と削除](Windows Vistaでは、[プログラムのアンインストール(プログラムと機 能)])で行えます。 画面の指示に従って、アンインストールを行います。

#### お問い合わせ

お問い合わせについては、以下の順にてご確認いただきますようお願いいたします。

マニュアル(印刷物、添付 CD 等)をご確認ください。

弊社ホームページにて最新 FAQ 情報、最新ドライバダウン ロードをご確認ください。

[ ホームページ │

http://buffalo-kokuyo.jp/support/

上記で改善しない場合は、テクニカルサポートセンターへ お問い合わせください。

#### [ Web でのお問い合わせ先 -]

http://buffalo-kokuyo.jp/support/toiawase/

 $\left[\begin{array}{cc}$  FAX でのお問い合わせ先  $\end{array}\right]$ 

# 050 - 5805 - 9384

### $[$  電話でのお問い合わせ先  $]$

※電話番号はお掛け間違いのないようにご注意ください。

050 - 3163 - 3177  $\frac{1}{9:30}$   $\sim$  12:00 / 13:00  $\sim$  18:00

#### ※050 から始まる IP 電話を利用しています。

(7) 下記の画面になったら[完了]をクリックします。コンピューターが 再起動したらトレイに本製品のマウスユーティリティーが常駐し ます。

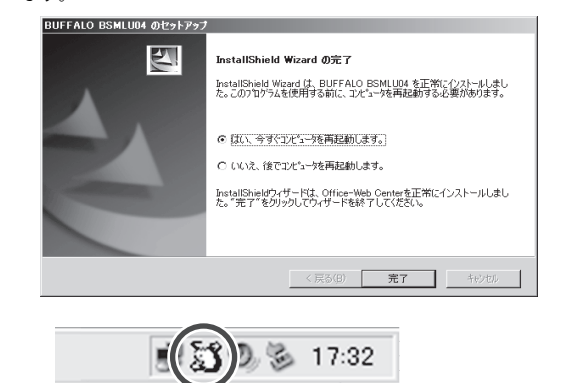

[マウスのプロパティ]画面の[BSMLU04 機能]の項目で、[ス クロール速度]や[割り当て機能]の設定ができます。 ※ 割り当て可能なボタン(FキーやCtrlショートカットなど)は、 ことについているのです。 合がありますので、動作に関してはアプリケーションのマニ ュアルもしくはヘルプを参照ください。

<送付先> 〒470-1121 愛知県豊明市西川町島原1-1 **バッファローコクヨサプライ 修理センター宛**

#### **修理品の発送先(A)**